### CSSE463: Image Recognition Day 3

#### • Announcements/reminders:

- Lab 1 should have been turned in last night.
- Tomorrow: Lab 2 (posted): on color images. **Bring laptop**.

#### **• Today:**

- **Introduce Fruit Finder, due next Friday.**
- Lots of Helpful hints in Matlab.
- Connected components and morphology
- **.** Next week: Edge features
- Questions?

### Project 1: Counting Fruit **• How many apples? Bananas? Oranges?**

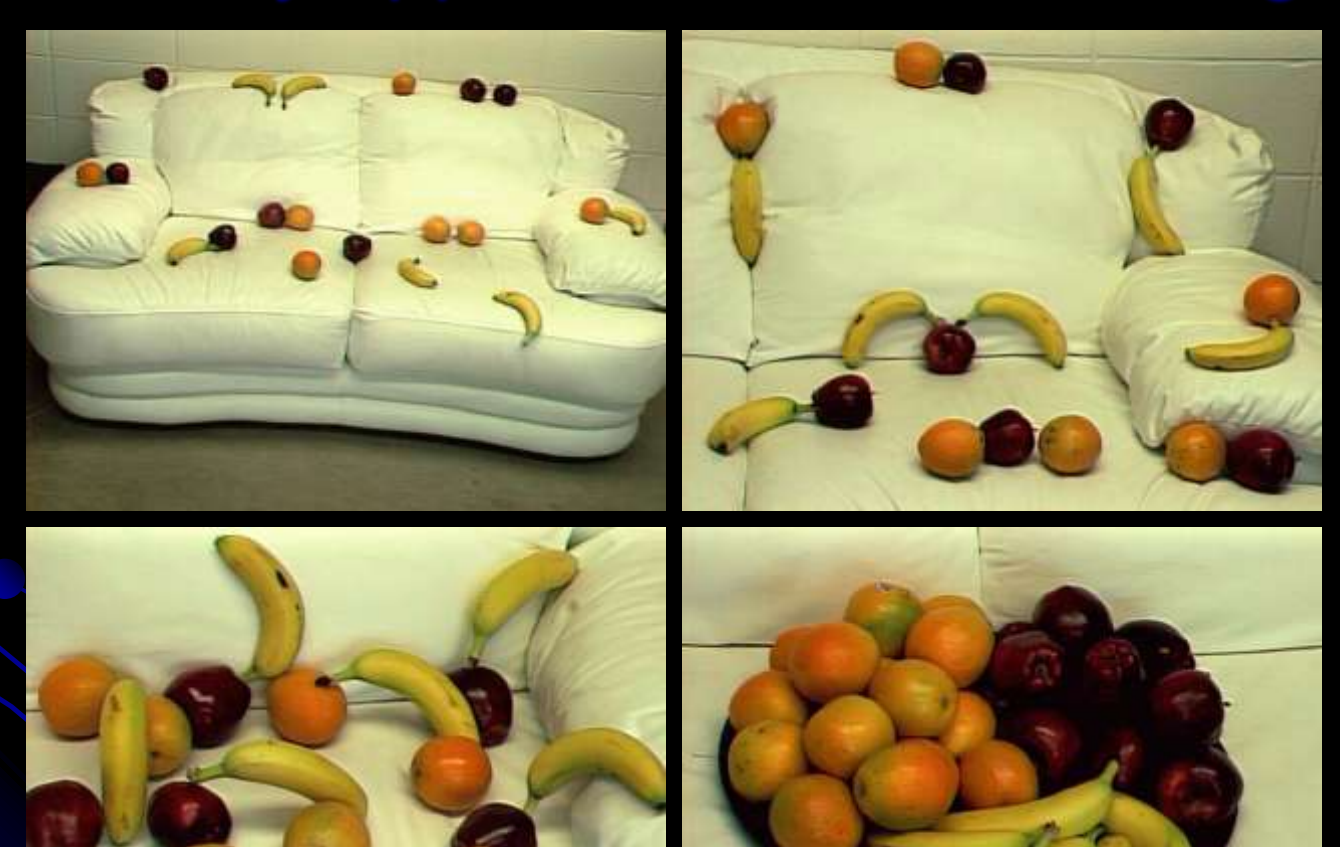

### **Goals**

- **Crash-course in using and applying Matlab** 
	- For this reason, I will direct you to some useful functions, but will not give details of all of them
- **Practice feature extraction**
- Practice writing a conference-paper style report
	- Could use style similar to ICME sunset paper

# Fruit-finding technique

### **• Observe**

- What *is* a banana"s "yellow" (numerically)?
- Tomorrow in lab, we'll see techniques

### **• Model**

- Can you differentiate between yellow and orange? Orange and red? (Decisions)
- Note: this isn't using a classifier yet; just our best guess at handtuned boundaries

### • Classify pixels using your model

- "Clean up" the results
	- Discuss today
- Write up your results in a nice report (nice to do as you go)

## Region processing

### **• Binary image analysis**

- Today, we'll only consider binary images composed of *foreground* and *background*  regions
	- Example: apple and non-apple
	- Use find to create a mask of which pixels belong to each

### Matlab How-to

- Lots of "Random" tidbits that I used in my solution:
	- zeros
	- **•** size
	- **•** find

### Functions in Matlab

### Contents of foo.m:

### function retVal = dumbSum $(x,y)$

retVal =  $x+y$ ;

…

Note that there is no *return* keyword.

Can return multiple values of any type:  $[mask, count, threshold] = foo(img)$ 

## **Neighborhoods**

Do we consider diagonals or not?

 4-neighborhood of pixel p: • Consists of pixels in the 4 primary compass directions from p. 8-neighborhood of pixel p: • Adds 4 pixels in the 4 secondary compass directions from p.

### Connected Components

- Goal: to label groups of connected pixels.
	- Assign each block of foreground pixels a unique integer
	- 4-connectivity vs. 8-connectivity matters
- Matlab help: search for *connected components*, and use *bwlabel* function **• Demo**

 You"ll likely devise an algorithm to do this as part of week 3 homework.  $\qquad \qquad \circ$ 

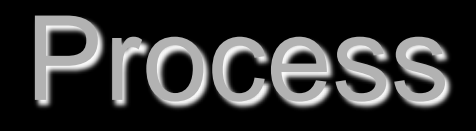

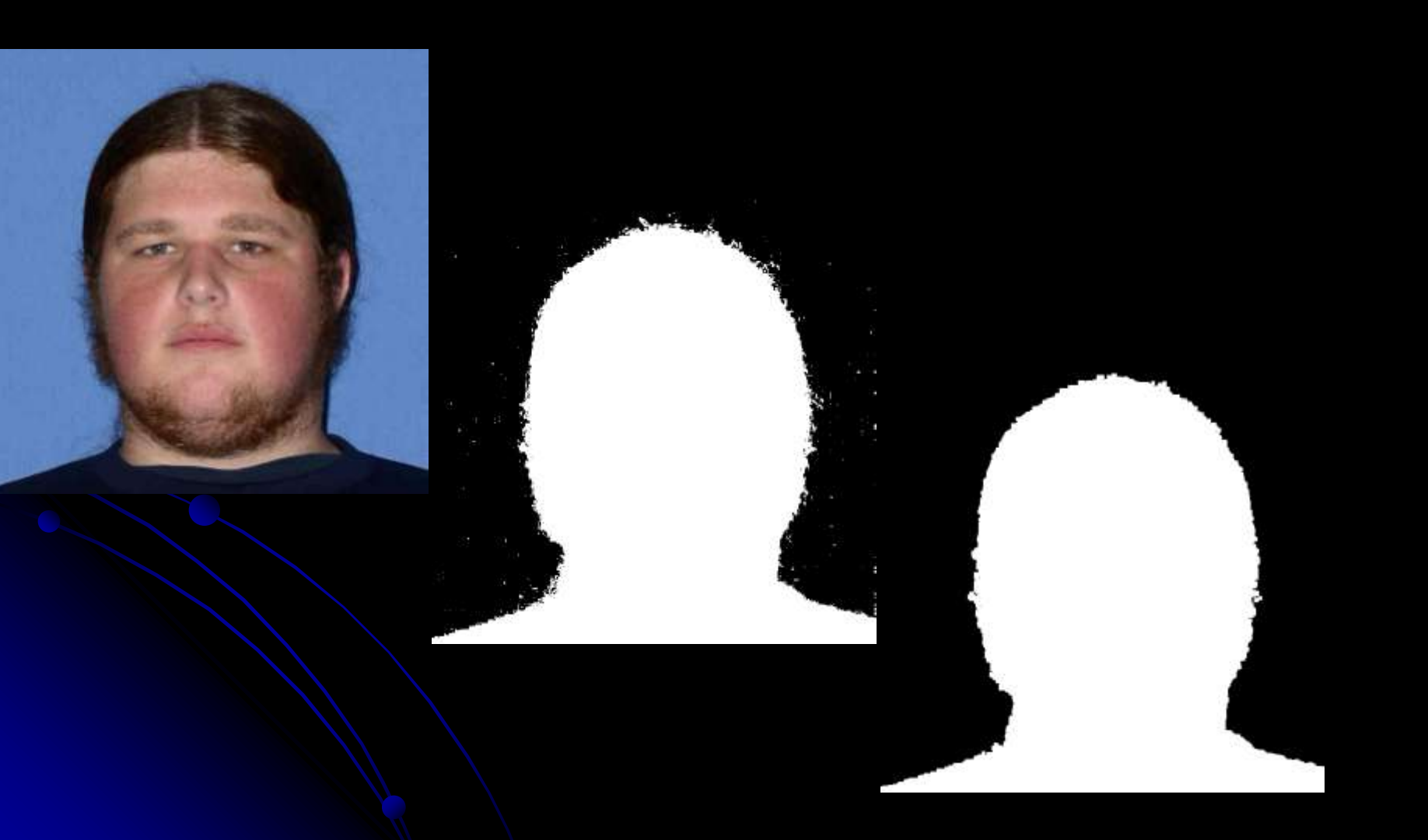

## Morphological operations (Sonka, ch 13)

- Morphology = form and structure (shape)
- **For binary images** 
	- Done via a structuring element (usually a rectangle or circle)

**• Basic operations:** Dilation, erosion, closing, opening

## **Dilation**

- Given a structuring element, adds points in the union of the structuring element and the mask
- Intuition: Adds background pixels adjacent to the boundary of the foreground region to the foreground.

Def:

 $X \oplus B = p \in \mathcal{E}^2 : p = x + b, x \in X \text{ and } b \in B$ 

## Dilation in action

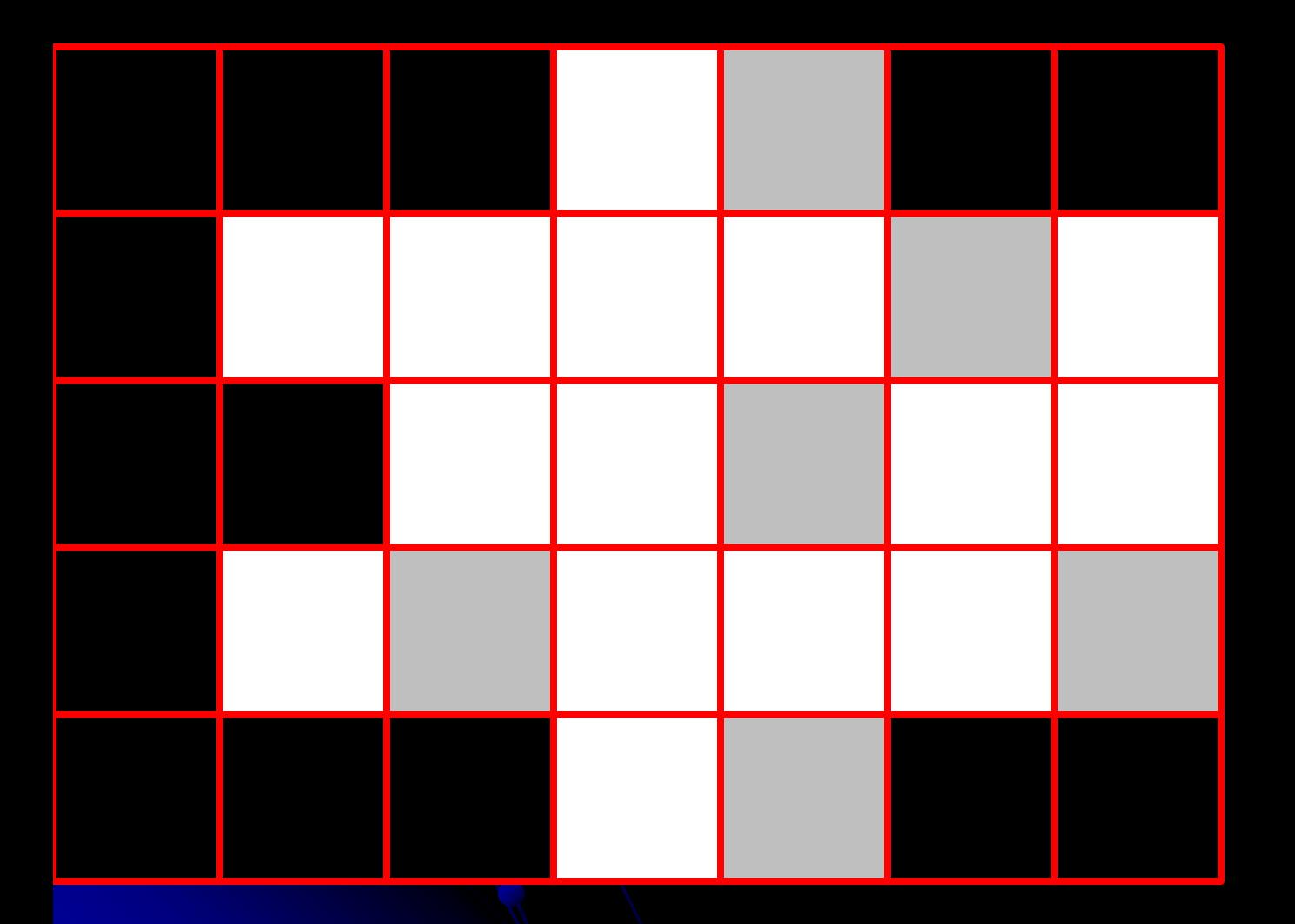

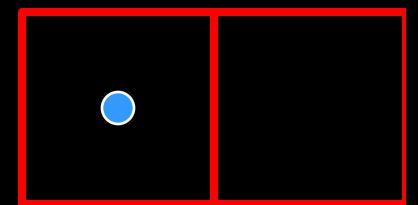

Strel =  $2x1$ , centered on dot

# **Dilation**

- Matlab: imdilate(bw, structureElt)
	- structureElt (for 8 neighborhood) found by:
		- structureElt = strel('square', 3); % for erosion using  $3x3$ neighborhood
	- structureElt (for 4 neighborhood) found by:
		- structureElt = strel( $[0 1 0; 1 1; 0 1 0]$ );
	- Help strel lists 11 others

• Demo for intuition: Enlarges a region

• Def:  

$$
X \oplus B = p \in \varepsilon^2 : p = x + b, x \in X \text{ and } b \in B
$$

### Erosion

**• Removes all pixels on the boundary** • Matlab: imerode(bw, structureElt)

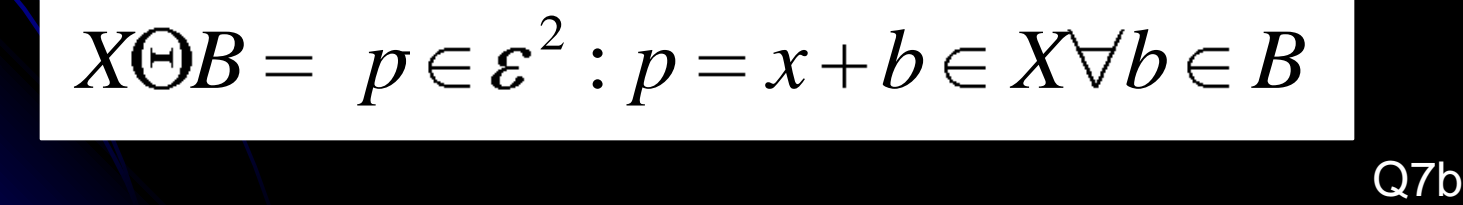

# Closing and Opening

### • Closing (imclose)

- Dilate, then erode
- Fills internal holes in a region, while maintaining approximatel pixel count
- Eliminates inlets on the boundary
- Opening (imopen)
	- erode, then dilate
	- Removes small regions
	- Eliminates peninsulas on the boundary
- To make dilation more aggressive,
	- b Dilate n times, then erode n times.
	- Or, use a larger structuring element
	- Example: compare *dilating twice using a 3x3 square* with dilating *once using a 5x5 square*.